## **Nastavení ICOM IC-E880 pro přenášení informace o poloze**

Radiostanice **Icom IC-E880** má možnost připojení GPS přijímače, který je možno využít mimo jiné i k přenosu informace o poloze. Informace o poloze se přenáší do ostatních D-Star radiostanic, které slyší relaci a dále je možno vhodným nastavením přenášet polohu i do systému APRS, resp. pouze pro zobrazení na mapě na [www.aprs.fi.](http://www.aprs.fi/) Tato funkce je pouze doplňková, v žádném případě se nejedná o náhradu APRS na známé frekvenci 144,800 MHz.

Jedinou výjimkou je provoz na převaděči OK0HCS - stanice, které pracují přes OK0HCS jsou díky APRS digipeateru OK1LOL-1 na stejném QTH a speciálnímu scriptu Honzy OK1COM vysílány radiovou cestou do APRS.

Vhodný GPS přijímač je možno zakoupit u prodejce Icom – např. <http://www.hcsradio.cz/e-shop/Prislusenstvi/Reseni/GPS,prijimac,zalohovany.html?cur=1>

## **POZOR!**

Při používání přenosu GPS informace se důrazně nedoporučuje používání automatického odesílání polohy. Doporučeno je používat přenos polohy při klíčování. Při automatickém přenosu informace o poloze se obsazuje přenosový kanál stejně jako při hlasové komunikaci, tzn. na všech převaděčích a hotspotech dojde k obsazení a odpípnutí (včetně přeříkání značky u stanic, které mají tuto funkci zapnutou), což může být otravné. Navíc při vzrůstajícím počtu uživatelů, by síť byla za chvíli obsazena jen přenosem těchto informací.

Doporučené nastavení dle následujícího postupu přenáší informaci o poloze jen při zaklíčování.

1) Vstupte do MENU – stiskněte tlačítko MENU a otáčením DIAL vyberte položku GPS MODE. Stiskněte MONI a opět otáčením vyberte položku GPS.SET a stiskněte MONI. Nyní otáčením DIAL vyberte jednotlivé položky a nastavte jednotlivé parametry:

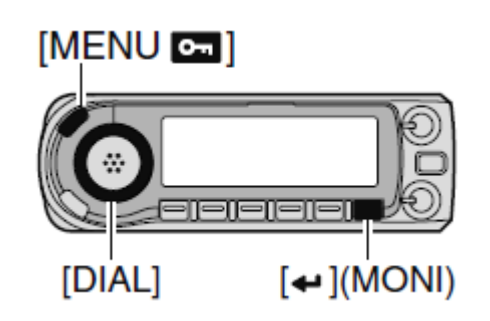

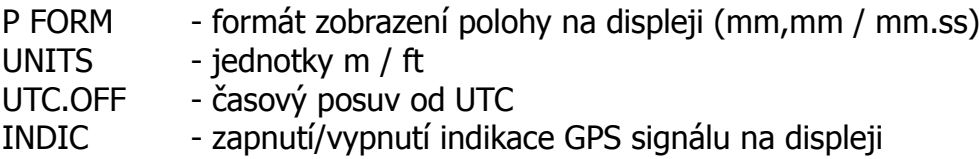

2) Po správném nastavení by se měla na displeji objevit ikona GPS.

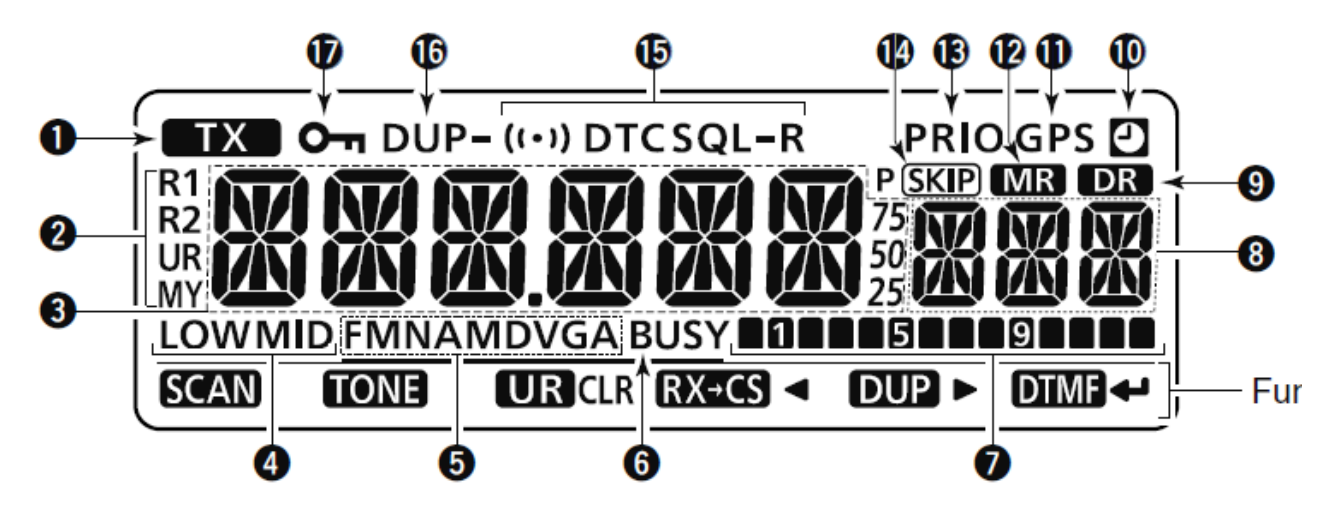

Ikona GPS (11) se zobrazí, pokud interní přijímač správně zaregistruje polohu, což může chvíli trvat (ikona bliká po dobu hledání polohy)

3) V menu GPS MODE vyberte položku GPS-TX a nastavte volbu DVA. V následujícím menu zkontrolujte/nastavte jednotlivé položky:

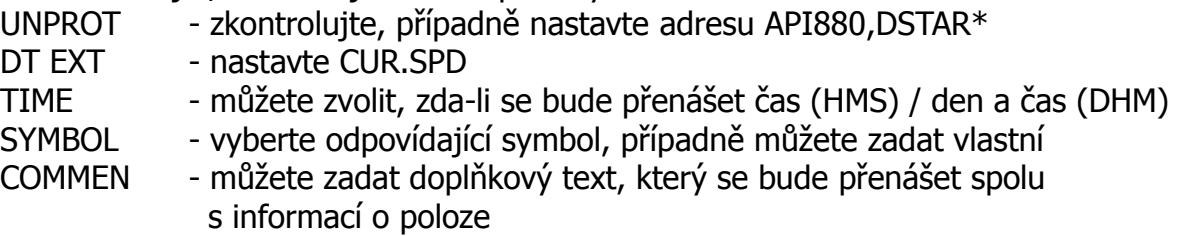

- 4) V menu GPS MODE vyberte položku GPS.ATX a zkontrolujte, případně nastavte hodnotu OFF.
- 5) V menu vyberte položku DV SET. Stiskněte MONI a opět otáčením vyberte položku DATATX a stiskněte MONI. Nastavte hodnotu PTT.

Tímto je stanice nastavena a při zaklíčování by měla přenášet GPS informaci o poloze

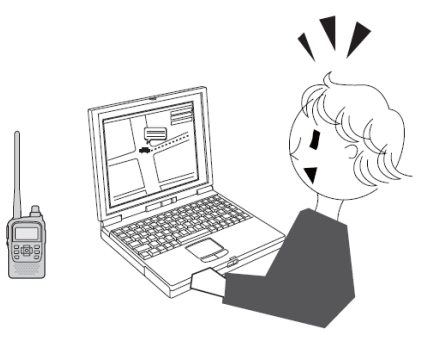

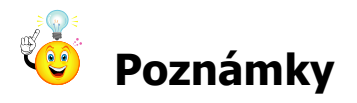

- 1) Nastavení je možno provést jednodušeji z počítače vzorové konfigurace na stránkách [www.d-star.cz](http://www.d-star.cz/) mají přenos GPS informace zapnut
- 2) IC-E880 neumožňuje zadat SSID, tzn. v APRS se zobrazuje značka bez SSID